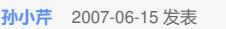

**[其它功能](https://zhiliao.h3c.com/questions/catesDis/1564)** 

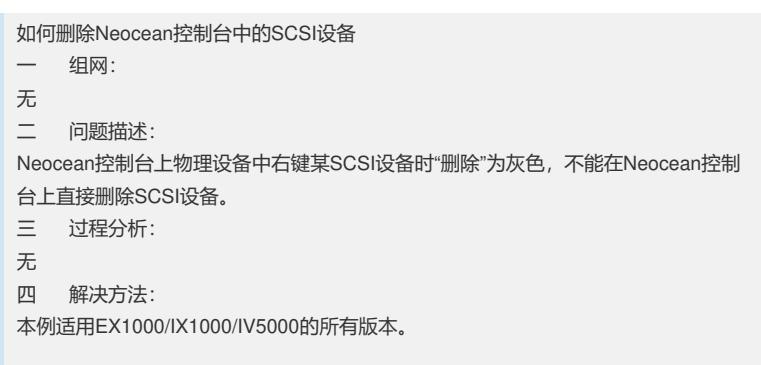

Neocean控制台上SCSI设备右键中"删除"选项不可用,为灰色,见图1所示。

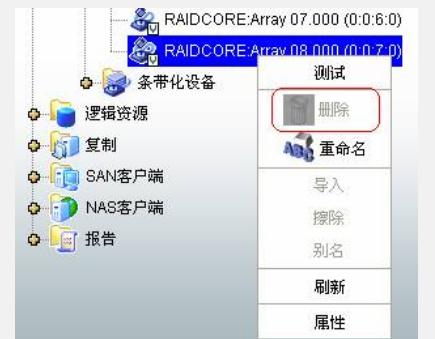

## 图1 SCSI设备的右键选项

为了删除Neocean控制台上已有的SCSI设备而不影响业务,需保证先断开与待删除S CSI设备关联的客户端连接,使该SCSI设备上没有数据读写。然后删除与该SCSI设备 关联的所有逻辑资源,使SCSI设备的"类别"为"虚拟设备"状态,如图2所示。若SCSI" 类别"为"由虚拟设备使用"则说明该SCSI设备还有关联的逻辑资源,需继续删除关联的 逻辑资源。

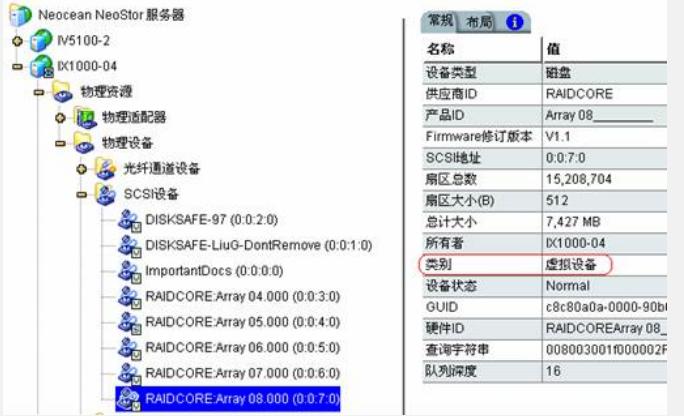

## 图2 SCSI设备的类别

删除SCSI设备需通过删除其对应的阵列来实现的,删除对应的阵列后需要在Neocean 控制台上重新扫描物理资源,重新扫描后要删除的SCSI设备会消失。

若待删除的SCSI设备上有关联的客户端连接,删除对应的阵列后SCSI设备会处于"离 线"状态。